## **PARA ACCEDER AL CURSO ERASMUS+ 23-24 debéis seguir los siguientes pasos:**

## **1.Página web del centro, sección profesorado, aula virtual**

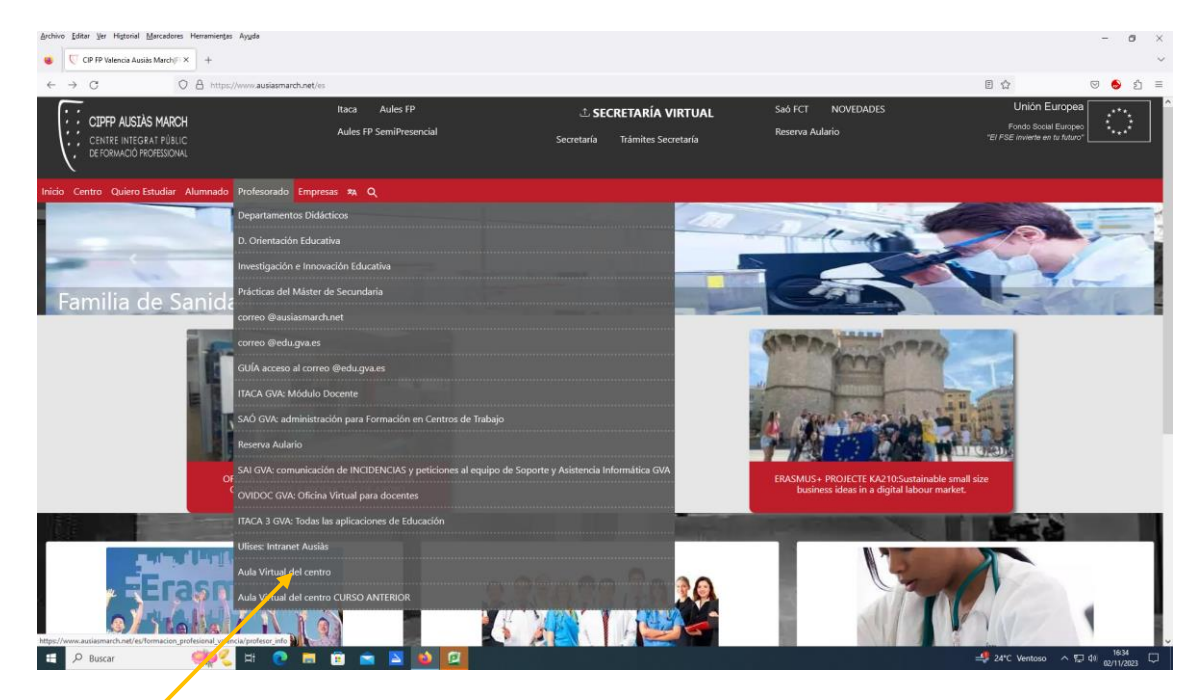

**2.Buscar CURSO ERASMUS+ 23/24**

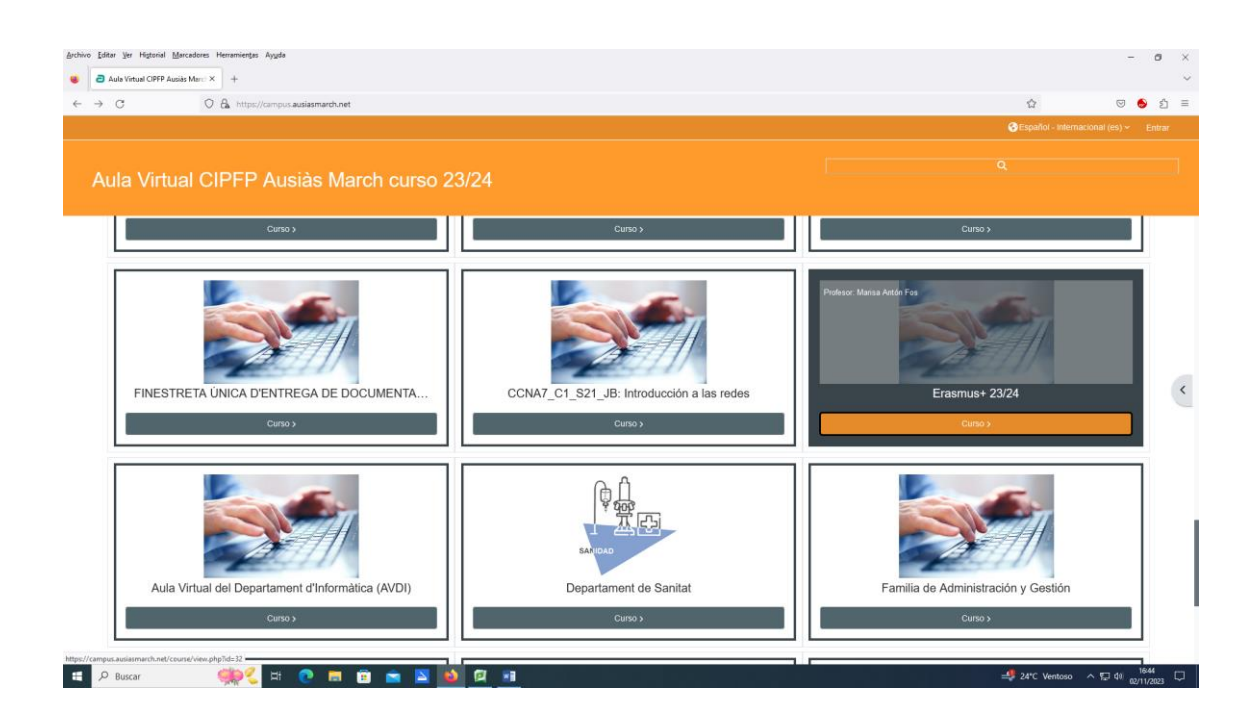

## **3. Acceder con:**

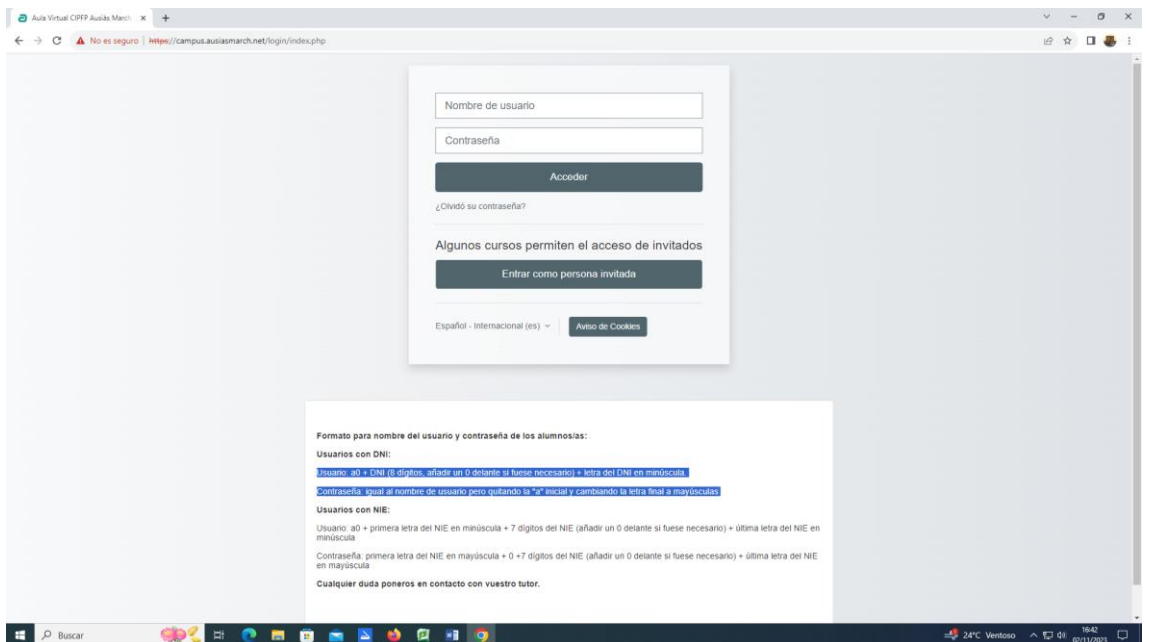

## **4.Estáis en el curso y os podéis descargar los documentos.**

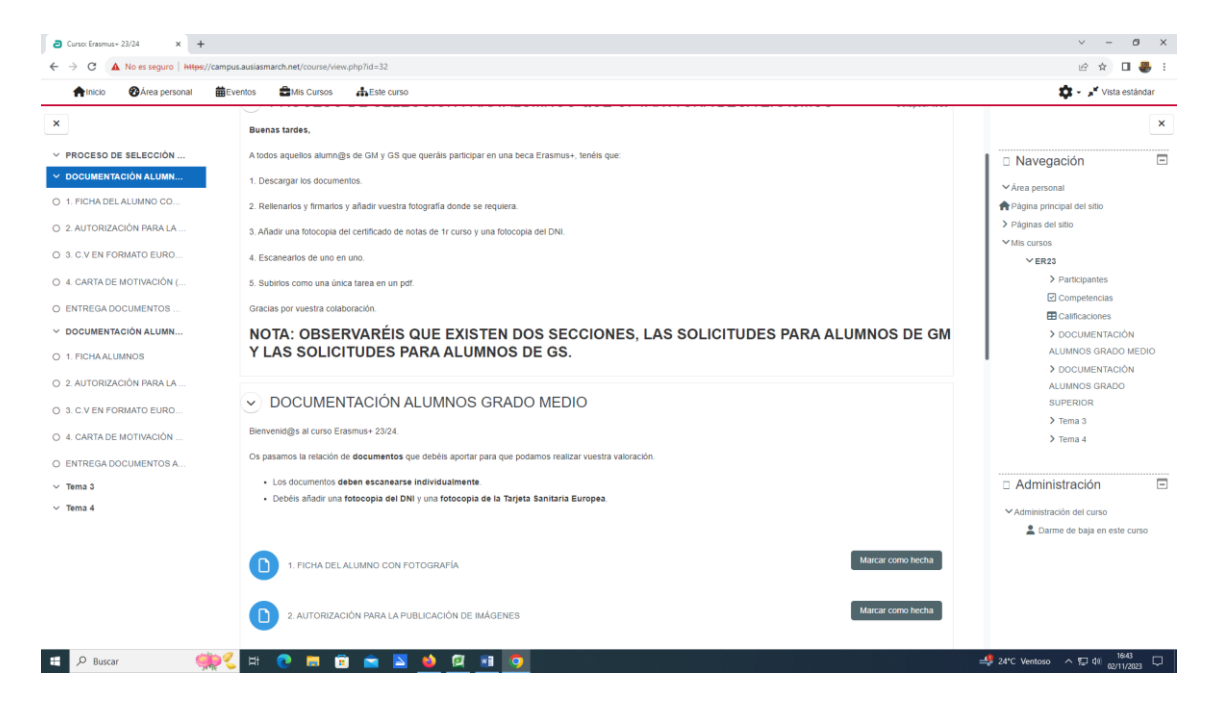